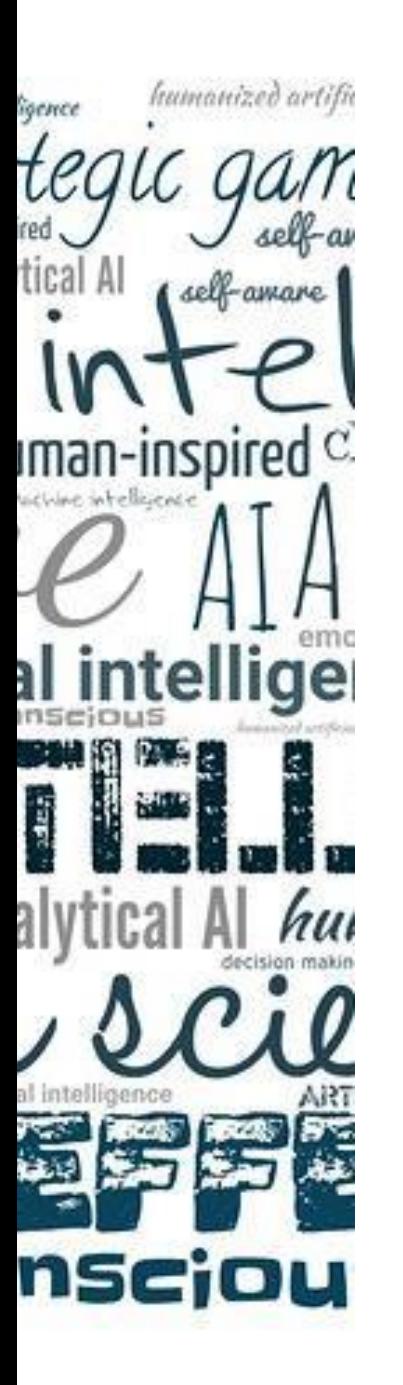

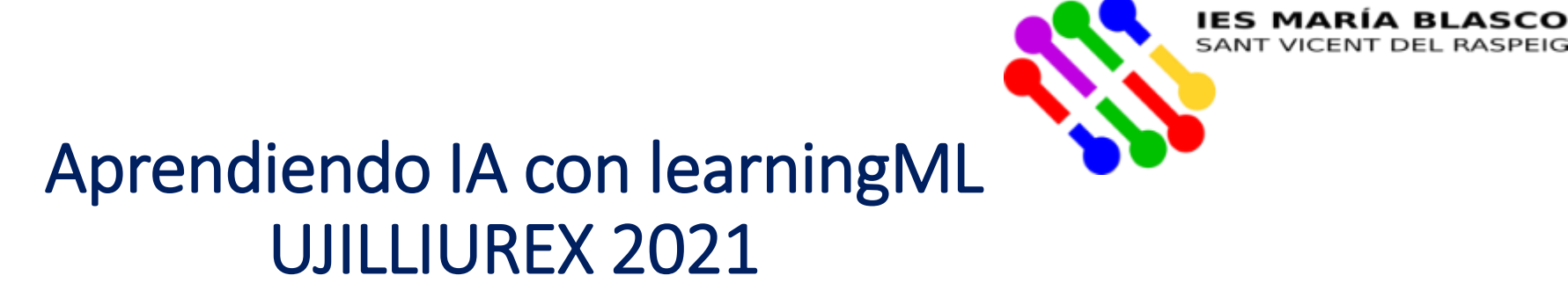

Basado en el entorno <https://learningml.org/>

Herminia Pastor Pina

[pastor\\_her@gva.es](mailto:Pastor_her@gva.es)

@hermipp

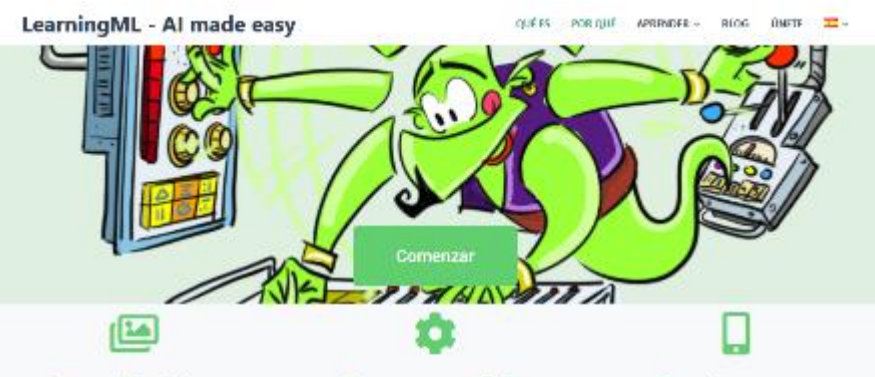

#### Recopila datos

Recopila textos o imágenes aobre algo que quieras clasificar de forma automática y añádelos a LearningML indicando a qué clase pertenece cada uno de ellos. Estos datos constituyen el conjunto de entrenamiento

Crea un modelo Construye con LearningML un modelo

capaz de clasificar correctamente otros

datos distintos, aunque similares, a los del

conjunto de entrenamiento.

Construye una aplicación

Exporta tu modelo de Machine Learning a Scratch y programa una aplicación con capacidad para clasificar datos sobre el tema que hayas elegido. ¡Enhorabuena! ¡has incorporado Inteligencia Artificial a tu programa Scrutch!.

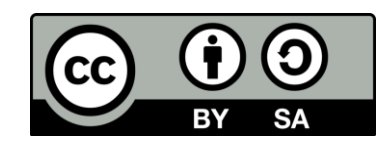

# ıman-inspired nsci

## ¿Qué es la Inteligencia Artificial?

- Hay muchas definiciones de Inteligencia Artificial muchas veces conocida como IA:
	- "El arte de desarrollar máquinas con capacidad para realizar funciones que cuando son realizadas por personas requieren inteligencia" (Kurzweil, 1990)
- **No es algo nuevo** que las máquinas superen al humano. Por ejemplo: en 1997 Deep Blue gana a Kasparov
- Nos centraremos en **aprendizaje automático**

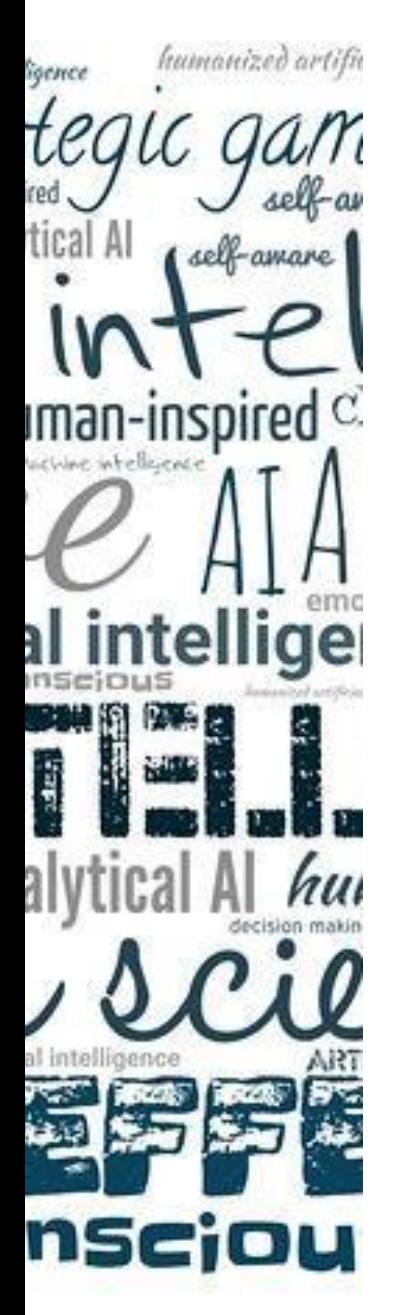

### ¿Por qué es importante?

- La IA **NO** es el futuro, ya está **aquí**
	- ¿Qué se usa cuando una plataforma nos recomienda una película o serie?
	- ¿Cómo funciona un altavoz inteligente?
	- ¿Cómo funciona el texto predictivo que nos encontramos en Google?
	- ¿Qué hacen los chatbots que empresas y universidades están implantando?
	- ¿Por qué sugiere diferentes rutas mi sistema GPS?
	- ¿Cómo se detecta el correo SPAM?
- La IA estará presente en la mitad de los empleos dentro de 3-4 años
- La IA tiene una potencia que podría llevarnos a pensar en si lo que se hace justo o ético. ¿Quién estará detrás? Igualdad de oportunidades se gesta en la educación.
- **Nuestro alumnado debe saber no sólo que existe si no cómo funciona.**

![](_page_3_Picture_0.jpeg)

![](_page_3_Picture_1.jpeg)

![](_page_3_Picture_59.jpeg)

-7

Hake<br>Ha

![](_page_4_Picture_0.jpeg)

#### Pensamiento computacional

- Actualmente muchos profesores **ya trabajan** el pensamiento computacional tanto en Primaria como en Secundaria.
- Prácticamente **nadie discute los beneficios** que aporta trabajar el pensamiento computacional
- Además, no sólo adquirirán destrezas básicas en la resolución de problemas ya que se verá en la práctica creando software:
	- Robots
	- Aplicaciones web
	- Videojuegos

![](_page_5_Picture_0.jpeg)

## ¿Lo siguiente?

Enfrentarnos a los **retos** que nos propone la **Inteligencia Artificial** y hacer que nuestro alumnado use herramientas que ya está usando cuando pone en práctica Pensamiento Computacional pero, en este caso, aplicando inteligencia artificial para que sea capaz de entender cómo funciona

![](_page_6_Picture_0.jpeg)

#### Herramientas de aprendizaje automático en educación

- Machine Learning 4 kids <https://machinelearningforkids.co.uk/>
- LearningML
	- [https://learningml.org](https://learningml.org/)
- Más información:
	- <http://code.intef.es/teachablemachinev2/>

![](_page_7_Picture_0.jpeg)

## Machine Learning 4 kids

#### <https://machinelearningforkids.co.uk/>

- Ventajas:
	- Se define modelo de aprendizaje con texto / imágenes / números y sonidos
	- Posibilidad de enlazar con Scratch / AppInventor / Python
- Problemas de la herramienta:
	- Registro complicado y necesidad de uso terceras herramientas
	- Se necesita el uso de IBM icloud para algoritmos de Machine Learning
- Curso INTEF con Scratch 3.0:
	- <http://code.intef.es/inteligencia-artificial-en-el-aula-con-scratch-3-0/>

![](_page_8_Picture_0.jpeg)

#### Machine Learning 4 Kids : Proyectos

![](_page_8_Figure_2.jpeg)

![](_page_9_Picture_0.jpeg)

## Machine Learning 4 Kids (crear)

![](_page_9_Picture_2.jpeg)

![](_page_10_Picture_0.jpeg)

## LearningML

#### [http://learningml.org](http://learningml.org/)

- Ventajas:
	- Fácil de usar, no necesita registro. Adecuada para usar en clase
	- Posibilidad de enlazar con Scratch
- Problemas de la herramienta:
	- Sólo con Scratch
- Artículo explicando herramienta:
	- <https://revistas.um.es/red/article/view/410121/281331>

#### **LearningML - Al made easy**

![](_page_11_Picture_2.jpeg)

#### **Recopila datos**

Recopila textos o imágenes sobre algo que quieras clasificar de forma automática y añádelos a LearningML indicando a qué clase pertenece cada uno de ellos. Estos datos constituyen el conjunto de entrenamiento.

#### **Crea un modelo**

Construye con LearningML un modelo capaz de clasificar correctamente otros datos distintos, aunque similares, a los del conjunto de entrenamiento.

#### **Construye una** aplicación

Exporta tu modelo de Machine Learning a Scratch y programa una aplicación con capacidad para clasificar datos sobre el tema que hayas elegido. ¡Enhorabuena! ¡has incorporado Inteligencia Artificial a tu programa Scratch!.

![](_page_12_Picture_0.jpeg)

### ¿Qué tipo de actividades podemos plantear?

- Tanto LearningML como ML4K trabajan el aprendizaje automático (Machine Learning).
- Problemas de aprendizaje automático son **problemas de reconocimiento de formas (patrones)**

![](_page_12_Picture_4.jpeg)

![](_page_13_Picture_0.jpeg)

## Ejemplos

IMÁGENES NO ENTRETO EN ENTRETO EN ENTRETO EN ENTRETO EN ENTRETO EN ENTRETO EN EL ENTRETO EN ENTRETO EN ENTRETO

Dada foto de persona reconocer si no lleva la mascarilla y si la lleva si está bien puesta o no

Un chatbot al que se le escriben preguntas y reconoce las instrucciones

Sonido de tos y el sistema de reconocimiento establece si es tos COVID o no

![](_page_14_Picture_0.jpeg)

![](_page_15_Picture_0.jpeg)

## ¿Y cómo lo puede saber el sistema?

- Recopilamos datos sobre el sistema que queremos montar y que estén correctamente clasificados.
- El sistema se entrena con esos datos clasificados de manera que es capaz de aprender las reglas "detrás" de esos datos.

![](_page_15_Figure_4.jpeg)

Se obtienen reglas

![](_page_16_Picture_0.jpeg)

#### Empezar con LearningML

- En LearningML debemos seguir el mismo esquema de teoría de aprendizaje automático:
	- Recopilar datos (etiquetarlos)
	- Entrenar el sistema
	- Probar el sistema
- Por último conectar el modelo creado con Scratch para darle uso

![](_page_17_Picture_0.jpeg)

#### Empezar con LearningML

• Una vez que hemos dado a "Comenzar" decidimos si nuestros datos son texto o imágenes. De momento la herramienta no permite trabajar con sonido.

![](_page_17_Picture_3.jpeg)

## humanized artific self-amare ıman-inspired $\,^{\rm c}$ al intellige nscjou

#### Crear el modelo de texto

• Una vez que hemos dado a "Comenzar" decidimos si nuestros datos son texto o imágenes. De momento la herramienta no permite trabajar con sonido.

![](_page_18_Picture_3.jpeg)

![](_page_19_Picture_0.jpeg)

#### Modelo de texto

- Crear las etiquetas que necesitamos.
- Añadimos texto a cada etiqueta
- Seleccionamos idioma de nuestro texto y pulsamos en "Aprender a reconocer textos"
- Probamos el sistema y si no funciona correctamente añadimos más datos a cada etiqueta. Así iterativamente hasta que nuestro sistema funcione correctamente.
- Por último conectaremos con Scratch

![](_page_20_Picture_0.jpeg)

## Ejemplo con texto

Reciclaje

## <u>сей — атакс</u> ıman-inspired nsci

## Ejemplo: reciclaje

- Podemos trabajar con nuestro alumnado un modelo de manera que creen como etiquetas los tipos de residuos que nos interesen e incluyan los textos.
- Crearemos cuatro etiquetas: verde, amarillo, azul, naranja
- Incluiremos lo que corresponde en cada uno de ellos

![](_page_21_Figure_5.jpeg)

![](_page_22_Picture_0.jpeg)

#### Paso a paso del modelo de texto: Reciclaje

![](_page_22_Picture_41.jpeg)

**Inicialmente le daremos nombre a nuestro modelo y seleccionaremos el tipo "Textos"**

**Ahora ya daremos en "Añadir nueva clase de textos" (4 veces, una por color)**

![](_page_23_Picture_0.jpeg)

#### Paso a paso del modelo de texto: etiquetas

![](_page_23_Picture_34.jpeg)

**Nos pide el nombre de etiqueta**

![](_page_23_Picture_35.jpeg)

![](_page_24_Figure_0.jpeg)

![](_page_25_Picture_0.jpeg)

#### Paso a paso: todo los textos introducidos

![](_page_25_Picture_13.jpeg)

![](_page_26_Picture_0.jpeg)

#### Paso a paso: entrenar y probar

![](_page_26_Picture_2.jpeg)

![](_page_27_Picture_0.jpeg)

## Probando el modelo

![](_page_27_Figure_2.jpeg)

Vamos a probar el brick de leche (no está

confianza en cada

![](_page_28_Picture_0.jpeg)

#### Guardando el modelo

![](_page_28_Picture_17.jpeg)

![](_page_29_Picture_0.jpeg)

## Y, ¿ahora qué?

![](_page_29_Picture_2.jpeg)

![](_page_30_Picture_0.jpeg)

### Llega el momento de usar el modelo creado

- Ya tenemos nuestro modelo entrenado y probado.
- Es el momento USAR nuestro modelo en una aplicación.
- LearningML proporciona conexión directa con Scratch.
	- No es la web oficial es un clon de Scratch 3.0

![](_page_31_Figure_0.jpeg)

**Scratch nos proporciona más bloques para usar el modelo en nuestro programa**

![](_page_32_Picture_0.jpeg)

## Ejemplo: reciclaje

- Vamos a crear un programa con Scratch que nos pregunte por un residuo.
- Cuando de la respuesta, nos dirá el contenedor y además se cambiará el color del contenedor que se muestra.
- 2 objetos:
	- Personaje que pregunta (he dejado gato)
	- Contenedor que tiene tres disfraces (uno de cada clase)

![](_page_33_Figure_0.jpeg)

![](_page_34_Figure_0.jpeg)

![](_page_35_Picture_0.jpeg)

## Ejemplo con imágenes

![](_page_36_Picture_0.jpeg)

## Modelo de imágenes

- Funciona igual que el modelo de texto para el usuario pero con imágenes:
	- Crear las etiquetas que necesitamos.
	- Añadimos imágenes a cada etiqueta
	- Pulsamos en "Aprender a reconocer imágenes"
	- Probamos el sistema y si no funciona correctamente añadimos más datos a cada etiqueta. Así iterativamente hasta que nuestro sistema funcione correctamente.
	- Por último conectaremos con Scratch

![](_page_37_Picture_0.jpeg)

![](_page_38_Picture_0.jpeg)

to<sub>l</sub> 时  $\bullet$ .

![](_page_38_Picture_2.jpeg)

#### $\bigoplus$ Archivo  $\sim$  mascarilla **LML**

 $\ddotmark$ 

#### 1. Entrenar

Primero necesito algunas imágenes de ejemplo

![](_page_39_Picture_4.jpeg)

#### sin\_mascarilla (6)

![](_page_39_Picture_6.jpeg)

#### con\_mascarilla (12)

![](_page_39_Picture_8.jpeg)

#### 2. Aprender

Llegó el momento de aprender a clasificar imágenes

![](_page_39_Picture_11.jpeg)

#### 3. Probar

Introduce términos nuevos y comprueba si se clasifican correctamente

#### imagen de prueba

![](_page_39_Picture_15.jpeg)

![](_page_40_Figure_0.jpeg)

Mochila

#### Muchas gracias por la ıman-inspired $^{\rm c}$ atención y a UJILLIUREX 2021 al intellige

humanized artifi

nsciou

Herminia Pastor Pina

[Pastor\\_her@gva.es](mailto:Pastor_her@gva.es)

![](_page_41_Picture_3.jpeg)